# **Newsletter 05/2024 Portal - Online Learning Environment**

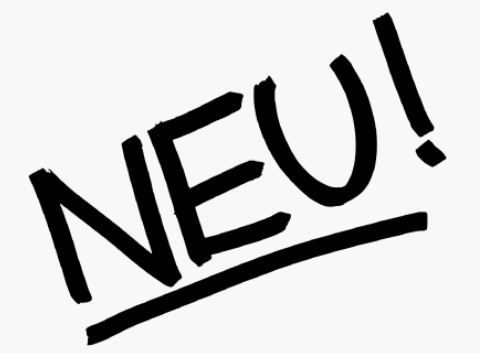

### [Canvas | Neue Option "Kursabschnitte selbständig](https://wu.sharepoint.com/sites/portal-online-learning-environment/SitePages/de/5dgbw0il.aspx?from=DigestNotification&e=F4CPbB6nh0-sYKHV0x1UiQ&at=9)  [erstellen"](https://wu.sharepoint.com/sites/portal-online-learning-environment/SitePages/de/5dgbw0il.aspx?from=DigestNotification&e=F4CPbB6nh0-sYKHV0x1UiQ&at=9)

Ab sofort können Sie in Ihrem Kurs selbständig Kursabschnitte anlegen und Studierende zu diesen hinzufügen. So können Sie Aktivitäten gezielt einer (größeren) Gruppe von Studierenden zuweisen und nur für diese sichtbar und bearbeitbar machen. Die St…

Dohr, Julia 03.05.2024

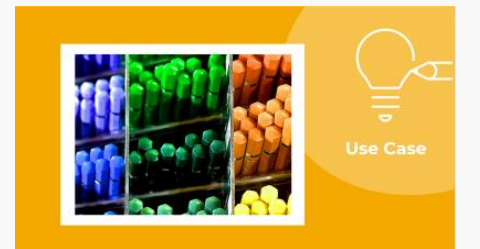

### [Canvas | Wie können sich Studierende bestimmten](https://wu.sharepoint.com/sites/portal-online-learning-environment/SitePages/de/Canvas---How-can-students-assign-themselves-to-specific-topics-.aspx?from=DigestNotification&e=F4CPbB6nh0-sYKHV0x1UiQ&at=9)  [Themen zuordnen?](https://wu.sharepoint.com/sites/portal-online-learning-environment/SitePages/de/Canvas---How-can-students-assign-themselves-to-specific-topics-.aspx?from=DigestNotification&e=F4CPbB6nh0-sYKHV0x1UiQ&at=9)

WOFÜR? Studierenden sollen sich aus mehreren vorgegebenen Themen für ein einziges Thema entscheiden (z.B. für eine Präsentation, Hausübung oder ein Projekt). Studierenden sollen die Möglichkeit haben, mehrere vorgegebene Themen zu präferieren oder z…

Sobernig, Marlis 03.05.2024

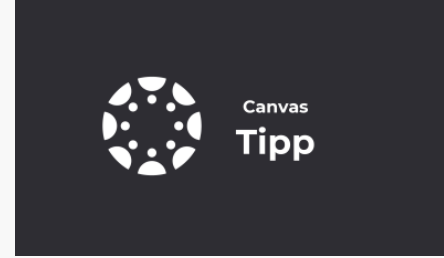

### [Canvas | Dateien im kursübergreifenden](https://wu.sharepoint.com/sites/portal-online-learning-environment/SitePages/de/Kurs%C3%BCbergreifende-Dateiordner-anlegen.aspx?from=DigestNotification&e=F4CPbB6nh0-sYKHV0x1UiQ&at=9)  [Dateiarchiv organisieren](https://wu.sharepoint.com/sites/portal-online-learning-environment/SitePages/de/Kurs%C3%BCbergreifende-Dateiordner-anlegen.aspx?from=DigestNotification&e=F4CPbB6nh0-sYKHV0x1UiQ&at=9)

Gibt es Dokumente, Bilder oder Videos, die Sie in vielen Ihrer Kurse verwenden? Vielleicht einen Artikel, den Sie all Ihren Studierenden ans Herz legen? Ein Vorstellungsvideo zu Ihrer Person? Oder ein Excel-Sheet, das Sie in mehreren Kursen als Ansc…

Dohr, Julia 03.05.2024

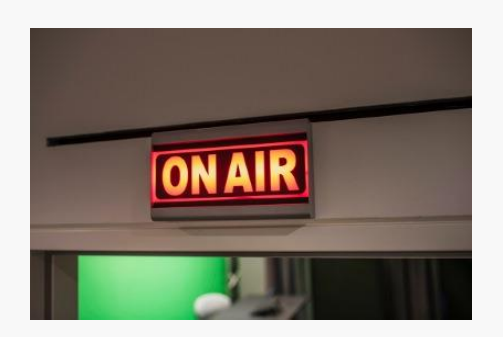

## [FLEX Center | Erweiterte Öffnungszeiten und](https://wu.sharepoint.com/sites/portal-online-learning-environment/SitePages/de/FLEX-Center---Erweiterte-%C3%96ffnungszeiten-und-flexiblere-Raumbuchung.aspx?from=DigestNotification&e=F4CPbB6nh0-sYKHV0x1UiQ&at=9)  [flexiblere Raumbuchung](https://wu.sharepoint.com/sites/portal-online-learning-environment/SitePages/de/FLEX-Center---Erweiterte-%C3%96ffnungszeiten-und-flexiblere-Raumbuchung.aspx?from=DigestNotification&e=F4CPbB6nh0-sYKHV0x1UiQ&at=9)

Mit zwei Neuerungen kommen wir den mehrfach geäußerten Wünschen von Nutzer\*innen nach und freuen uns, dass die Medienproduktion im FLEX Center damit noch flexibler wird! 1) Die Öffnungszeiten des FLEX Centers werden ab 1. Mai 2024 verlängert! Sie kö…

Stiefelbauer, Corinna 03.05.2024

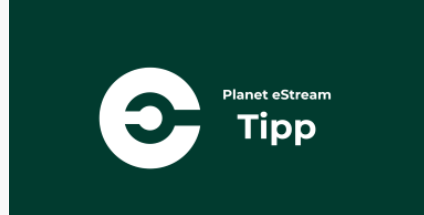

### [Planet eStream | Dateien an ein Video anbinden](https://wu.sharepoint.com/sites/portal-online-learning-environment/SitePages/de/Planet-eStream---Attach-files-to-a-video.aspx?from=DigestNotification&e=F4CPbB6nh0-sYKHV0x1UiQ&at=9)

Wussten Sie, dass Sie in Planet eStream ganz einfach Dateien an ein Video anbinden und Präsentationen bzw. Bilder nachträglich als Slideshow mit einem Video zusammenführen können? Das bietet einige Vorteile: ✅ Sie können sämtliche zusätzliche Materi…

Sobernig, Marlis 03.05.2024

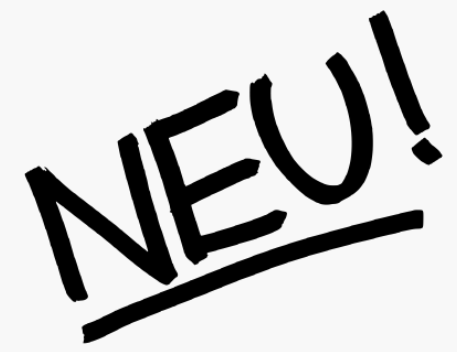

### [Canvas | Neue Suchfunktion SEARCH](https://wu.sharepoint.com/sites/portal-online-learning-environment/SitePages/de/SMART-Search-in-Canvas-WU.aspx?from=DigestNotification&e=F4CPbB6nh0-sYKHV0x1UiQ&at=9)

Ab Juni 2024 steht Ihnen in Canvas WU die Suchfunktion Search zur Verfügung. Mit Search können Sie kursübergreifend nach Kalendereinträgen, Personen oder Lehrveranstaltungen suchen, für die Sie zugriffsberechtigt sind. Weiters können Sie innerhalb e…

Jung, Sabine 03.05.2024

Sie möchten keinen Newsletter mehr erhalten? Um sich vom Newsletter wieder abzumelden, schreiben Sie bitte an **digitalteaching@wu.ac.at.** 

**[Zum Portal](https://wu.sharepoint.com/sites/portal-online-learning-environment)**

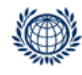

Weltbandelsplatz 1, 1020 Vienna digitalteaching@wu.ac.at https://short.wu.ac.at/digitale

# **Newsletter 05/2024 Portal - Online Learning Environment**

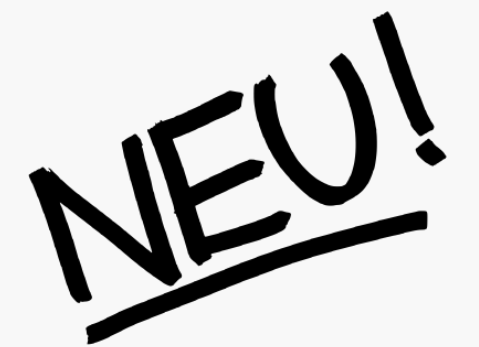

### [Canvas | New option "Create course sections"](https://wu.sharepoint.com/sites/portal-online-learning-environment/SitePages/New-option--Create-course-sections-in-Canvas.aspx?from=DigestNotification&e=JmHyydlvskuk7DWSLBtSbw&at=9)

You can now independently create course sections in your course and add students to them. This allows you to assign activities specifically to a (larger) group of students and make them visible and editable only for them. Students work on the assign…

Dohr, Julia 03.05.2024

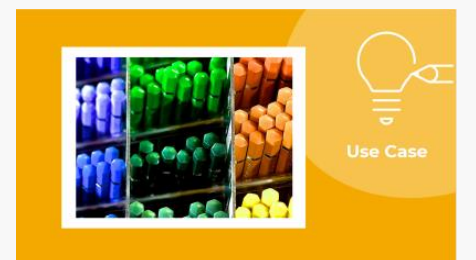

### Canvas | How can students assign themselves to [specific topics?](https://wu.sharepoint.com/sites/portal-online-learning-environment/SitePages/Canvas---How-can-students-assign-themselves-to-specific-topics-.aspx?from=DigestNotification&e=JmHyydlvskuk7DWSLBtSbw&at=9)

WHAT'S THE GOAL? Students should decide on a single topic from several given topics (e.g. for a presentation, homework or a project). Students should have the opportunity to prefer or prioritize several given topics (e.g. for a presentation or group…

Sobernig, Marlis 03.05.2024

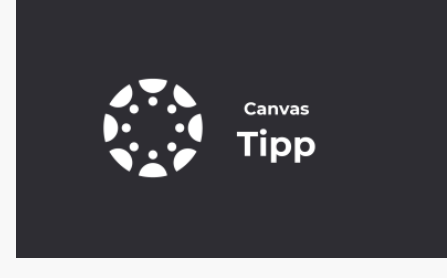

### [Canvas | Organize files in the cross-course file](https://wu.sharepoint.com/sites/portal-online-learning-environment/SitePages/Kurs%C3%BCbergreifende-Dateiordner-anlegen.aspx?from=DigestNotification&e=JmHyydlvskuk7DWSLBtSbw&at=9)  [library](https://wu.sharepoint.com/sites/portal-online-learning-environment/SitePages/Kurs%C3%BCbergreifende-Dateiordner-anlegen.aspx?from=DigestNotification&e=JmHyydlvskuk7DWSLBtSbw&at=9)

Are there documents, images, or videos that you use in many of your courses? Maybe an article you recommend to all your students? A video introducing yourself? Or an Excel spreadsheet that you use as an example in several courses? If so, your person…

Dohr, Julia 03.05.2024

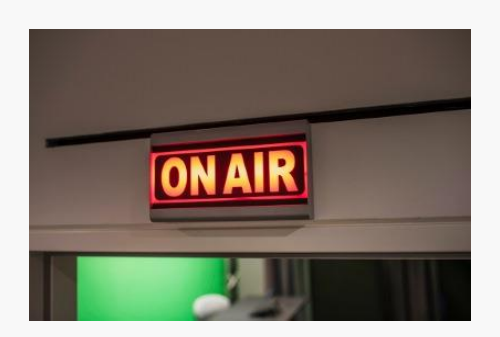

## [FLEX Center | Extended opening hours and more](https://wu.sharepoint.com/sites/portal-online-learning-environment/SitePages/FLEX-Center---Erweiterte-%C3%96ffnungszeiten-und-flexiblere-Raumbuchung.aspx?from=DigestNotification&e=JmHyydlvskuk7DWSLBtSbw&at=9)  [flexible room booking](https://wu.sharepoint.com/sites/portal-online-learning-environment/SitePages/FLEX-Center---Erweiterte-%C3%96ffnungszeiten-und-flexiblere-Raumbuchung.aspx?from=DigestNotification&e=JmHyydlvskuk7DWSLBtSbw&at=9)

In response to user requests, we are pleased to announce two changes that will make media production at the FLEX Center even more flexible! 1) The opening hours of the FLEX Center will be extended from May 1, 2024! You can book the FLEX Center from …

Stiefelbauer, Corinna 03.05.2024

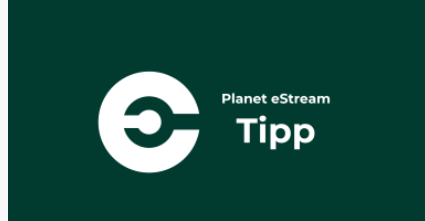

### [Planet eStream | Add files to a video](https://wu.sharepoint.com/sites/portal-online-learning-environment/SitePages/Planet-eStream---Add-files-to-a-video.aspx?from=DigestNotification&e=JmHyydlvskuk7DWSLBtSbw&at=9)

Did you know that in Planet eStream you can easily attach files to a video and merge presentations or images as a slideshow with a video? There are several benefits: ✅ You can include any additional materials that support the video content, giving s…

Sobernig, Marlis 03.05.2024

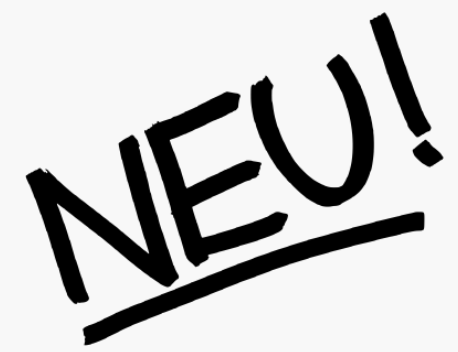

### [Canvas | New SEARCH function](https://wu.sharepoint.com/sites/portal-online-learning-environment/SitePages/SMART-Search-in-Canvas-WU.aspx?from=DigestNotification&e=JmHyydlvskuk7DWSLBtSbw&at=9)

As of June 2024, the search function Search will be available in Canvas WU. Search allows you to search across courses for calendar events, people, or courses to which you have access. You can also search for course content within a course using key…

Jung, Sabine 03.05.2024

Do you no longer wish to receive the newsletter? To unsubscribe, please write to [digitalteaching@wu.ac.at.](mailto:digitalteaching@wu.ac.at)

**Go to [Portal](https://wu.sharepoint.com/sites/portal-online-learning-environment)**

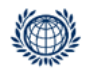

Welthandelsplatz 1, 1020 Vienna digitalteaching@wu.ac.at https://short.wu.ac.at/digitale\_lehre